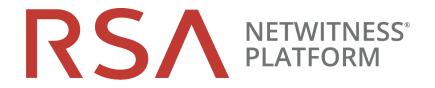

# Deployment Guide

for Version 11.2

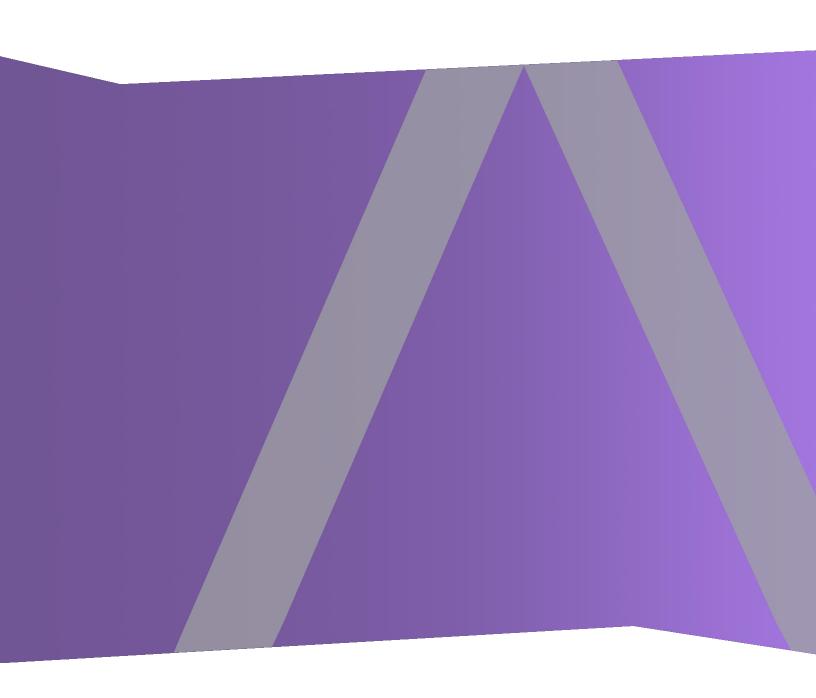

Copyright © 1994-2019 Dell Inc. or its subsidiaries. All Rights Reserved.

#### **Contact Information**

RSA Link at https://community.rsa.com contains a knowledgebase that answers common questions and provides solutions to known problems, product documentation, community discussions, and case management.

#### **Trademarks**

For a list of RSA trademarks, go to www.emc.com/legal/emc-corporation-trademarks.htm#rsa.

### **License Agreement**

This software and the associated documentation are proprietary and confidential to Dell, are furnished under license, and may be used and copied only in accordance with the terms of such license and with the inclusion of the copyright notice below. This software and the documentation, and any copies thereof, may not be provided or otherwise made available to any other person.

No title to or ownership of the software or documentation or any intellectual property rights thereto is hereby transferred. Any unauthorized use or reproduction of this software and the documentation may be subject to civil and/or criminal liability.

This software is subject to change without notice and should not be construed as a commitment by Dell.

### **Third-Party Licenses**

This product may include software developed by parties other than RSA. The text of the license agreements applicable to third-party software in this product may be viewed on the product documentation page on RSA Link. By using this product, a user of this product agrees to be fully bound by terms of the license agreements.

### **Note on Encryption Technologies**

This product may contain encryption technology. Many countries prohibit or restrict the use, import, or export of encryption technologies, and current use, import, and export regulations should be followed when using, importing or exporting this product.

#### **Distribution**

Dell believes the information in this publication is accurate as of its publication date. The information is subject to change without notice.

April 2019

# **Contents**

| The Basics                                                                 | 5  |
|----------------------------------------------------------------------------|----|
| Basic Deployment                                                           | 6  |
| Process                                                                    | 6  |
| NetWitness Platform High-Level Deployment Diagram                          | 7  |
| RSA NetWitness Platform Detailed Host Deployment Diagram                   | 8  |
| Network Architecture and Ports                                             | 9  |
| NetWitness Platform Network Architecture Diagram                           | 9  |
| Comprehensive List of NetWitness Platform Host and Service Ports           | 10 |
| NW Server Host                                                             | 11 |
| Archiver Host                                                              | 12 |
| Broker Host                                                                | 13 |
| Concentrator Host                                                          | 14 |
| Endpoint Hybrid or Endpoint Log Hybrid                                     | 15 |
| Endpoint Hybrid or Endpoint Log Hybrid with NetWitness Endpoint 4.4        | 15 |
| Event Stream Analysis (ESA) Host                                           | 16 |
| Log Collector Host                                                         | 17 |
| Log Decoder Host                                                           | 18 |
| Log Hybrid Host                                                            | 19 |
| Malware Host                                                               | 20 |
| Network Decoder Host                                                       | 21 |
| Network Hybrid Host                                                        | 22 |
| UEBA Host                                                                  | 23 |
| NetWitness Endpoint Insights Architecture                                  | 24 |
| NetWitness Endpoint Insights 11.2                                          | 24 |
| NetWitness Endpoint Insights 11.2 with Log Decoder                         | 25 |
| NetWitness Endpoint 4.4 Integration with NetWitness Endpoint Insights 11.2 | 25 |
| Site Requirements and Safety                                               | 27 |
| Intended Application Uses                                                  | 27 |
| Service                                                                    | 27 |
| Safety Information                                                         | 27 |
| Site Selection                                                             | 27 |
| Equipment Handling Practices                                               | 27 |
| Power and Electrical Warnings                                              | 28 |
| Rack Mount Warnings                                                        | 28 |
| Cooling and Air Flow                                                       | 28 |

| Antenna Placement                                | 28 |
|--------------------------------------------------|----|
| Configure Group Aggregation                      | 29 |
| RSA Group Aggregation Deployment Recommendations | 29 |
| Advantages of Using Group Aggregation            | 29 |
| Configure Group Aggregation                      | 32 |
| Prerequisites                                    | 32 |
| Set up Group Aggregation                         | 34 |

# **The Basics**

This guide describes the basic requirements of a NetWitness Platform deployment and outlines optional scenarios to address needs of your enterprise. Even in small networks, planning can ensure that all goes smoothly when you are ready to bring the hosts online.

**Note:** This document refers to several additional documents available on RSA Link. Go to the Master Table of Contents to find all NetWitness Platform Logs & Network 11.x documents.

There are many factors you must consider before you deploy NetWitness Platform. The following items are just some of these factors. You need to estimate growth and storage requirements when you consider these factors

- The size of your enterprise (that is, the number of locations and people that will use NetWitness Platform)
- The volume of network data and logs you need to process
- The performance each NetWitness Platform user role needs to do their jobs effectively.
- The prevention of downtime (that is, how to avoid a single point of failure).
- The environment in which you plan to run NetWitness Platform
  - RSA Physical Hosts (software running on hardware supplied by RSA)
    See the RSA NetWitness® PlatformPhysical Host Installation Guide for detailed instructions on how to deploy RSA Physical Hosts.
  - Software Only provided by RSA:
    - On-Premises (On-Prem) Virtual Hosts See the RSA NetWitness® PlatformVirtual Host Installation Guide for detailed instructions on how to deploy on-prem virtual hosts.
    - VCloud:
      - Amazon Web Services (AWS)
         See the RSA NetWitness® PlatformAWS Deployment Guide for detailed instructions on how to deploy virtual hosts in AWS.
      - Azure

See the RSA NetWitness® PlatformAzure Deployment Guide for detailed instructions on how to deploy virtual hosts in Azure.

5 The Basics

### **Basic Deployment**

Before you can deploy NetWitness Platform you need to:

- Consider the requirements of your enterprise and understand the deployment process.
- Have a high-level picture of the complexity and scope of a NetWitness Platform deployment.

#### **Process**

The components and topology of a NetWitness Platform network can vary greatly between installations, and should be carefully planned before the process begins. Initial planning includes:

- Consideration of site requirements and safety requirements.
- Review of the network architecture and port usage.
- Support of group aggregation on Archivers and Concentrators, and virtual hosts.

When ready to begin deployment, the general sequence is:

- For RSA Physical Hosts:
  - 1. Install physical hosts and connect to the network as described in the RSA NetWitness® Platform Hardware Setup Guides and the RSA NetWitness® Platform Physical Host Installation Guide.
  - 2. Set up licensing for NetWitness Platform as described in the RSA NetWitness® Platform Licensing Guide.
  - 3. Configure individual physical hosts and services as described in RSA NetWitness® Platform Host and Services Getting Started Guide. This guide also describes the procedures for applying updates and preparing for version upgrades.
- For On-Prem virtual hosts, follow the instructions in the RSA NetWitness® Platform Virtual Host Setup Guide.
- For AWS, follow the instructions in the RSA NetWitness® Platform AWS Deployment Guide.
- For Azure, follow the instructions in the RSA NetWitness® Platform Azure Deployment Guide.

When updating hosts and services, follow recommended guidelines under the "Running in Mixed Mode" topic in the RSA NetWitness Platform Host and Services Getting Started Guide.

You should also become familiar with Hosts, Host Types, and Services as they are used in the context of NetWitness Platform also described in the RSA NetWitness Platform Host and Services Getting Started Guide.

The Basics 6

### **NetWitness Platform High-Level Deployment Diagram**

The following diagram illustrates a basic, multi-site NetWitness Platform Deployment.

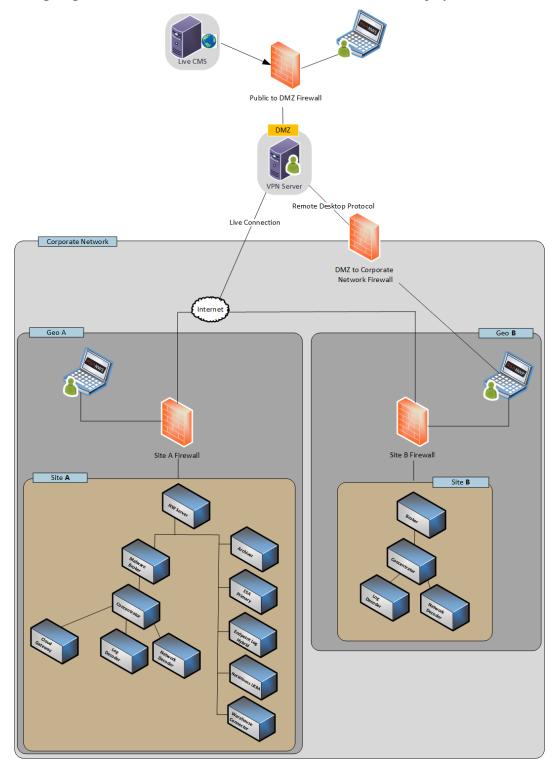

7 The Basics

Endpoint Log Hybrid

### **RSA NetWitness Platform Detailed Host Deployment Diagram**

The following diagram is an example of a NetWitness Platform deployment hosted on physical or virtual machines. For instructions on how to install NetWitness Platform see the *Physical Host Installation Guide*, *Virtual Host Installation Guide*, *AWS Deployment Guide*, or *Azure Deployment Guide*. Go to the Master Table of Contents to find all NetWitness Platform Logs & Network 11.x documents.

# **RS**∧ NETWITNESS Host Deployment Administrative and platform services: Host specific component services NetWitness Serve Reporting Engine Archiver vent Stream Analysis Hybrid Options for Logs and Network Data Context Hub Entity Behavior Analy Log Hybrid Network Hybrid ESA Secondary (Optional) Log Decoder Network Decoder Cloud Gateway UEBA Remote Location Warehouse Connector (Command Line Install) Remote Collector physical or virtual host service or services on host type Endpoint Hybrid SA NetWitness Platform Cloud Behavioral Analytics Gateway Configuration Guide for more information.

The Basics

from command line only. See RSA NetWitness Platform Warehouse Connector Configuration Guide for instructions.

path for log and packet hybrid host options

# **Network Architecture and Ports**

Refer to the following diagram and port table to ensure that all the relevant ports are opened for components in your NetWitness Platform deployment to communicate with each other.

See NetWitness Endpoint Insights Architecture at the end of this topic for individual Endpoint Architectural diagrams.

# **NetWitness Platform Network Architecture Diagram**

The following diagram illustrates the NetWitness Platform network architecture including all of its component products.

Note: NetWitness Platform core hosts must be able to communicate with the NetWitness Server (Primary Server in a multiple server deployment) through UDP port 123 for Network Time Protocol (NTP) time synchronization.

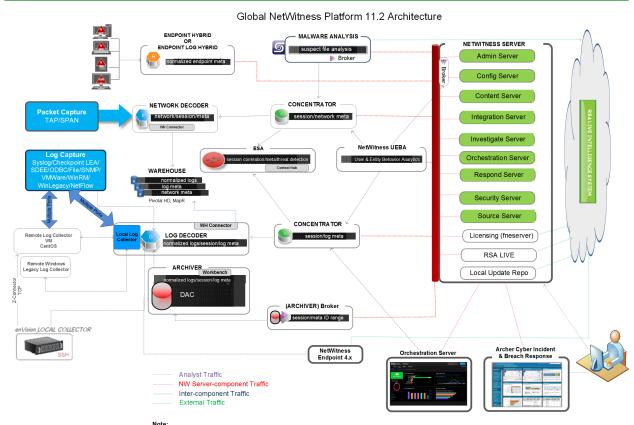

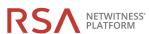

Note:
Admin, Config, Content, Integration, Investigate, Orchestration, Respond, and Security services come online automatically when you deploy the NW Server.
The core service hosts use the Local Update Repository on the NetWitness Server to get the rpm packages (that is, version updates).
NW Endpoint needs to access https://cms.netwitness.com to download Live Feeds.
RSA recommends that you use the Broker at the top of your deployment hierarchy for UEBA data source.
See RSA NetWitness Platform Cloud Behavioral Analytics Gateway Configuration Guide for information on the Cloud Gateway service.

### **Comprehensive List of NetWitness Platform Host and Service Ports**

**Note:** For ports used in event collection through the NetWitness Logs, see the "The Basics" in the *RSA NetWitness Suite Log Collection Deployment Guide*. Go to the Master Table of Contents to find all NetWitness Platform Logs & Network 11.x documents.

This section contains the port specifications for the following hosts.

NW Server HostLog Collector HostArchiver HostLog Decoder HostBroker HostLog Hybrid HostConcentrator HostMalware Host

Endpoint Hybrid/Endpoint Log Hybrid Host

Event Stream Analysis Host

Network Decoder Host

Network Hybrid Host

**UEBA Host** 

### **NW Server Host**

| Source Host       | Destination Host | Destination Ports            | Comments                         |
|-------------------|------------------|------------------------------|----------------------------------|
| Admin Workstation | NW Server        | TCP 443, 80                  | nginx - NetWitness UI            |
| NW Hosts          | NW Server        | TCP 443                      | RSA Update Repository            |
| Admin Workstation | NW Server        | TCP 15671                    | RabbitMQ Management UI           |
| NW Hosts          | NW Server        | TCP 15671                    | RabbitMQ Management UI           |
| Admin Workstation | NW Server        | TCP 22                       | SSH                              |
| NW Hosts          | NW Server        | TCP 53<br>UDP 53             | DNS                              |
| NW Hosts          | NW Server        | TCP 4505, 4506               | Salt Master Ports                |
| NW Hosts          | NW Server        | TCP 5671                     | RabbitMQ-amqp                    |
| NW Server         | NW Server        | UDP 50514                    | Audit Data - Remote Syslog       |
| NW Hosts          | NW Server        | UDP 123                      | NTP                              |
| NW Server         | NW Hosts         | UDP 123                      | NTP                              |
| NW Hosts          | NW Server        | TCP 27017                    | MongoDB                          |
| NW Server         | NFS Server       | TCP 111 2049<br>UDP 111 2049 | iDRAC Installations              |
| NW Server         | NW Endpoint      | TCP 443, 9443                | For NW Endpoint 4.x integrations |

### **Archiver Host**

| Source<br>Host       | Destination<br>Host | Destination Ports                                 | Comments                                       |
|----------------------|---------------------|---------------------------------------------------|------------------------------------------------|
| Admin<br>Workstation | Archiver            | TCP 15671                                         | RabbitMQ Management UI                         |
| Archiver             | NW Server           | TCP 15671                                         | RabbitMQ Management UI                         |
| Archiver             | NW Server           | TCP 443                                           | RSA Update Repository                          |
| Admin<br>Workstation | Archiver            | TCP 22                                            | SSH                                            |
| NW Server            | Archiver            | TCP 56008 (SSL), 50108 (REST)                     | Archiver Application Ports                     |
| NW Server            | Archiver            | TCP 56006 (SSL), 50106 (REST)                     | NetWitness Appliance Ports                     |
| NW Server            | Archiver            | TCP 5671                                          | RabbitMQ (AMQPS) message bus for all NW hosts. |
| NW Server            | Archiver            | TCP 514, 6514, 56007 (SSL), 50107 (REST), UDP 514 | Workbench Application Ports                    |
| Archiver             | Archiver            | UDP 50514                                         | Audit Data - Remote Syslog                     |
| Archiver             | NFS Server          | TCP 111 2049<br>UDP 111 2049                      | iDRAC Installations                            |

### **Broker Host**

| Source Host          | Destination<br>Host | Destination Ports             | Comments                                       |
|----------------------|---------------------|-------------------------------|------------------------------------------------|
| Admin<br>Workstation | Broker              | TCP 15671                     | RabbitMQ Management UI                         |
| Broker               | NW Server           | TCP 15671                     | RabbitMQ Management UI                         |
| Broker               | NW Server           | TCP 443                       | RSA Update Repository                          |
| Admin<br>Workstation | Broker              | TCP 22                        | SSH                                            |
| NW Server            | Broker              | TCP 56003 (SSL), 50103 (REST) | Broker Application Ports                       |
| NW Server            | Broker              | TCP 56006 (SSL), 50106 (REST) | NetWitness Appliance Ports                     |
| NW Server            | Broker              | TCP 5671                      | RabbitMQ (AMQPS) message bus for all NW hosts. |
| Broker               | Broker              | UDP 50514                     | Audit Data - Remote Syslog                     |
| Broker               | NW Server           | TCP 111 2049<br>UDP 111 2049  | iDRAC Installations                            |

### **Concentrator Host**

| Source Host          | Destination<br>Host | Destination Ports             | Comments                                       |
|----------------------|---------------------|-------------------------------|------------------------------------------------|
| Admin<br>Workstation | Concentrator        | TCP 15671                     | RabbitMQ Management UI                         |
| Concentrator         | NW Server           | TCP 15671                     | RabbitMQ Management UI                         |
| Concentrator         | NW Server           | TCP 443                       | RSA Update Repository                          |
| Admin<br>Workstation | Concentrator        | TCP 22                        | SSH                                            |
| NW Server            | Concentrator        | TCP 56005 (SSL), 50105 (REST) | Concentrator Application Ports                 |
| Malware              | Concentrator        | TCP 56005 (SSL)               | Malware                                        |
| NW Server            | Concentrator        | TCP 56006 (SSL), 50106 (REST) | NetWitness Appliance Ports                     |
| NW Server            | Concentrator        | TCP 5671                      | RabbitMQ (AMQPS) message bus for all NW hosts. |
| Concentrator         | NFS Server          | TCP 111 2049<br>UDP 111 2049  | iDRAC Installations                            |
| Concentrator         | Concentrator        | UDP 50514                     | Audit Data - Remote Syslog                     |

# **Endpoint Hybrid or Endpoint Log Hybrid**

| Source Host                               | Destination Host                          | Destination<br>Ports                                   | Comments                                   |
|-------------------------------------------|-------------------------------------------|--------------------------------------------------------|--------------------------------------------|
| Endpoint 11.2 Agent                       | Endpoint Hybrid or<br>Endpoint Log Hybrid | TCP 443                                                | NGINX HTTPS                                |
| Endpoint 11.2 Agent                       | Log Decoder or Virtual<br>Log Collector   | TCP 514<br>(Syslog)<br>UDP 514<br>(Syslog)<br>TLS 6514 | Windows Log Collection                     |
| Endpoint Server                           | Log Decoder (External)                    | TCP 50102,<br>56202, 50202                             | To forward meta to an external Log Decoder |
| Endpoint Server                           | NW Server                                 | TCP 443                                                | RSA Update Repository                      |
| NW Server                                 | Endpoint Hybrid or<br>Endpoint Log Hybrid | TCP 7050                                               | UI web traffic                             |
| Endpoint Hybrid or<br>Endpoint Log Hybrid | NW Server                                 | TCP 5671                                               | Message Bus                                |
| Endpoint Server                           | NW Server                                 | TCP 27017                                              | MongoDB                                    |

# **Endpoint Hybrid or Endpoint Log Hybrid with NetWitness Endpoint 4.4**

| Source Host                          | Destination<br>Host | Destination<br>Ports    | Comments                                                                                         |
|--------------------------------------|---------------------|-------------------------|--------------------------------------------------------------------------------------------------|
| NW Console Server (4.4.0.2 or later) | Endpoint<br>Hybrid  | TCP 443                 | NGINX HTTPS                                                                                      |
| Meta Service                         | Log Decoder         | TCP 50102, 56202, 50202 | NGINX HTTPS To forward meta to a Log Decoder Endpoint Hybrid or Endpoint Log Hybrid with NWE 4.4 |

# **Event Stream Analysis (ESA) Host**

| Source Host                  | Destination Host   | Destination Ports               | Comments                                       |
|------------------------------|--------------------|---------------------------------|------------------------------------------------|
| Admin Workstation            | ESA                | TCP 15671                       | RabbitMQ Management UI                         |
| ESA Primary and<br>Secondary | NW Server          | TCP 15671                       | RabbitMQ Management UI                         |
| ESA Primary and Secondary    | NW Server          | TCP 443                         | RSA Update Repository                          |
| Admin Workstation            | ESA                | TCP 22                          | SSH                                            |
| NW Server,<br>ESA Secondary  | ESA Primary        | TCP 27017                       | MongoDB                                        |
| NW Server                    | ESA Primary        | TCP 7005                        | Context Hub Launch Port - (ESA Primary)        |
| NW Server                    | ESA                | TCP 50030 (SSL)                 | ESA Application Port                           |
| NW Server                    | ESA                | TCP 50035 (SSL)                 | ESA Application Port                           |
| NW Server                    | ESA                | TCP 50036 (SSL)                 | ESA Application Port                           |
| NW Server                    | ESA                | TCP 5671                        | RabbitMQ (AMQPS) message bus for all NW hosts. |
| ESA Primary and Secondary    | cms.netwitness.com | TCP 443                         | Live                                           |
| ESA Primary and<br>Secondary | NFS Server         | TCP 111 2049<br>UDP 111 2049    | iDRAC Installations                            |
| ESA Primary and Secondary    | Active Directory   | 636 (SSL)/389 (Non-<br>SSL)     |                                                |
| NW Server                    | ESA                | 80 (HTTP)/ 443<br>(HTTPS)(REST) |                                                |
| ESA Primary                  | Archer             | 443 (SSL)/80 (Non-<br>SSL)      |                                                |
| ESA Primary                  | ESA Primary        | TCP 7007                        | Launch Port                                    |
| ESA Primary                  | ESA Primary        | UDP 50514                       | Audit Data - Remote Syslog                     |

# **Log Collector Host**

| Source<br>Host           | Destination<br>Host      | Destination Ports                                                                                                    | Comments                                                |
|--------------------------|--------------------------|----------------------------------------------------------------------------------------------------|---------------------------------------------------------|
| Admin<br>Workstation     | Log<br>Collector         | TCP 15671                                                                                                    | RabbitMQ<br>Management UI                               |
| Log<br>Collector         | NW Server                | TCP 15671                                                                                                    | RabbitMQ<br>Management UI                               |
| Log<br>Collector         | NW Server                | TCP 443                                                                                                    | RSA Update<br>Repository                                |
| Admin<br>Workstation     | Log<br>Collector         | TCP 22                                                                                                    | SSH                                                     |
| Log<br>Collector         | Log Event<br>Sources     | See Log Collection Configuration Guide. Go to the Master Table of Contents to find all NetWitness Platform Logs & Network 11.x documents. |                                                         |
| Log Event<br>Sources     | Log<br>Collector         | TCP 514 (Syslog)<br>UDP 162 (SNMP), 514 (Syslog), 2055 (NetFlow),<br>4739 (NetFlow), 6343 (NetFlow), 9995 (NetFlow)"                      | Log Collection<br>Ports                                 |
| Log Event<br>Sources     | Log<br>Collector         | TCP 21, 64000, 64001, 64002, 64003, 64004, 64005, 64006, 64007, 64008,64009                                                               | Log Collection<br>FTP/S Ports                           |
| NW Server                | Log<br>Collector         | TCP 56001 (SSL), 50101 (REST)                                                                                                    | Log Collector<br>Application Ports                      |
| NW Server                | Log<br>Collector         | TCP 56006 (SSL), 50106 (REST)                                                                                                    | NetWitness<br>Appliance Ports                           |
| NW Server                | Log<br>Collector         | TCP 5671                                                                                                    | RabbitMQ<br>(AMQPS)<br>message bus for<br>all NW hosts. |
| Log<br>Collector         | Log<br>Collector         | UDP 50514                                                                                                    | Audit Data -<br>Remote Syslog                           |
| Log<br>Collector         | NFS Server               | TCP 111 2049<br>UDP 111 2049                                                                                                    | iDRAC installations                                     |
| Log<br>Collector         | Virtual Log<br>Collector | TCP 5671                                                                                                    | In Pull Mode                                            |
| Virtual Log<br>Collector | Log<br>Collector         | TCP 5671                                                                                                    | In Push Mode                                            |

# **Log Decoder Host**

| Source<br>Host       | Destination<br>Host  | Destination Ports                                                                                                    | Comments                                                |
|----------------------|----------------------|----------------------------------------------------------------------------------------------------|---------------------------------------------------------|
| Admin<br>Workstation | Log Decoder          | TCP 15671                                                                                                    | RabbitMQ<br>Management UI                               |
| Log<br>Decoder       | NW Server            | TCP 15671                                                                                                    | RabbitMQ<br>Management UI                               |
| Log<br>Decoder       | NW Server            | TCP 443                                                                                                    | RSA Update<br>Repository                                |
| Admin<br>Workstation | Log Decoder          | TCP 22                                                                                                    | SSH                                                     |
| Log<br>Decoder       | Log Event<br>Sources | See Log Collection Configuration Guide. Go to the Master Table of Contents to find all NetWitness Platform Logs & Network 11.x documents. |                                                         |
| Log Event<br>Sources | Log Decoder          | TCP 514 (Syslog), UDP 162 (SNMP), 514 (Syslog), 2055 (NetFlow), 4739 (NetFlow), 6343 (NetFlow), 9995 (NetFlow)                            | Log Collection<br>Ports                                 |
| Log Event<br>Sources | Log Decoder          | TCP 21, 64000, 64001, 64002, 64003, 64004, 64005, 64006, 64007, 64008, 64009                                                              | Log Collection<br>FTP/S Ports                           |
| NW Server            | Log Decoder          | TCP 56001 (SSL), 50101 (REST)                                                                                                    | Log Collector<br>Application Ports                      |
| NW Server            | Log Decoder          | TCP 56002 (SSL), 56202 (Endpoint), 50102 (REST)                                                                                           | Log Decoder<br>Application Ports                        |
| NW Server            | Log Decoder          | TCP 56006 (SSL), 50106 (REST)                                                                                                    | NetWitness<br>Appliance Ports                           |
| NW Server            | Log Decoder          | TCP 5671                                                                                                    | RabbitMQ<br>(AMQPS)<br>message bus for<br>all NW hosts. |
| Log<br>Decoder       | Log Decoder          | UDP 50514                                                                                                    | Audit Data -<br>Remote Syslog                           |
| Log<br>Decoder       | Log<br>Collector     | TCP 6514                                                                                                    |                                                         |
| Log<br>Decoder       | NFS Server           | TCP 111 2049<br>UDP 111 2049                                                                                                    | iDRAC<br>Installations                                  |

# **Log Hybrid Host**

| Source<br>Host       | Destination<br>Host  | Destination Ports                                                                                                    | Comments                                                |
|----------------------|----------------------|----------------------------------------------------------------------------------------------------|---------------------------------------------------------|
| Admin<br>Workstation | Log Hybrid           | TCP 15671                                                                                                    | RabbitMQ<br>Management UI                               |
| Log Hybrid           | NW Server            | TCP 15671                                                                                                    | RabbitMQ<br>Management UI                               |
| Log Hybrid           | NW Server            | TCP 443                                                                                                    | RSA Update<br>Repository                                |
| Admin<br>Workstation | Log Hybrid           | TCP 22                                                                                                    | SSH                                                     |
| Log<br>Collector     | Log Event<br>Sources | See Log Collection Configuration Guide. Go to the Master Table of Contents to find all NetWitness Platform Logs & Network 11.x documents. |                                                         |
| Log Event<br>Sources | Log Hybrid           | TCP 514 (Syslog), UDP 162 (SNMP), 514 (Syslog), 2055 (NetFlow), 4739 (NetFlow), 6343 (NetFlow), 9995 (NetFlow)                            | Log Collection<br>Ports                                 |
| Log Event<br>Sources | Log Hybrid           | TCP 21, 64000, 64001, 64002, 64003, 64004, 64005, 64006, 64007, 64008, 64009                                                              | Log Collection<br>FTP/S Ports                           |
| NW Server            | Log Hybrid           | TCP 56001 (SSL), 50101 (REST)                                                                                                    | Log Collector<br>Application Ports                      |
| NW Server            | Log Hybrid           | TCP 56002 (SSL), 56202 (Endpoint), 50102 (REST)                                                                                           | Log Decoder<br>Application Ports                        |
| NW Server            | Log Hybrid           | TCP 56005 (SSL), 50105 (REST)                                                                                                    | Concentrator<br>Application Ports                       |
| NW Server            | Log Hybrid           | TCP 56006 (SSL), 50106 (REST)                                                                                                    | NetWitness<br>Appliance Ports                           |
| NW Server            | Log Hybrid           | TCP 5671                                                                                                    | RabbitMQ<br>(AMQPS)<br>message bus for<br>all NW hosts. |
| Log Hybrid           | NFS Server           | TCP 111 2049<br>UDP 111 2049                                                                                                    | iDRAC<br>Installations                                  |

### **Malware Host**

| Source<br>Host       | Destination Host       | Destination Ports                | Comments                                       |  |
|----------------------|------------------------|----------------------------------|------------------------------------------------|--|
| Admin<br>Workstation | Malware                | TCP 15671                        | RabbitMQ Management UI                         |  |
| Malware              | NW Server              | TCP 15671                        | RabbitMQ Management UI                         |  |
| Malware              | NW Server              | TCP 443                          | RSA Update Repository                          |  |
| Admin<br>Workstation | Malware                | TCP 22                           | SSH                                            |  |
| NW Server            | Malware                | TCP 60007                        | Malware Application Ports                      |  |
| NW Server            | Malware                | TCP 56006 (SSL),<br>50106 (REST) | NetWitness Appliance Ports                     |  |
| NW Server            | Malware                | TCP 5671                         | RabbitMQ (AMQPS) message bus for all NW hosts. |  |
| NW Server            | Malware                | TCP 5432                         | Postgresql                                     |  |
| NW Server            | Malware                | TCP 56003 (SSL),<br>50103 (REST) | Broker Application Ports                       |  |
| Malware              | panacea.threatgrid.com | TCP 443                          | Threatgrid                                     |  |
| Malware              | cloud.netwitness.com   | TCP 443                          | Community evaluation / Opswat                  |  |
| Malware              | Malware                | UDP 50514                        | Audit Data - Remote Syslog                     |  |
| Malware              | NFS Server             | TCP 111 2049<br>UDP 111 2049     | iDRAC Installations                            |  |

### **Network Decoder Host**

| Source Host          | Destination<br>Host | Destination Ports             | Comments                                       |
|----------------------|---------------------|-------------------------------|------------------------------------------------|
| Admin<br>Workstation | Network<br>Decoder  | TCP 15671                     | RabbitMQ Management UI                         |
| Network<br>Decoder   | NW Server           | TCP 15671                     | RabbitMQ Management UI                         |
| Network<br>Decoder   | NW Server           | TCP 443                       | RSA Update Repository                          |
| Admin<br>Workstation | Network<br>Decoder  | TCP 22                        | SSH                                            |
| NW Server            | Network<br>Decoder  | TCP 56004 (SSL), 50104 (REST) | Network Decoder Application Ports              |
| NW Server            | Network<br>Decoder  | TCP 56006 (SSL),50106 (REST)  | NetWitness Appliance Ports                     |
| NW Server            | Network<br>Decoder  | TCP 5671                      | RabbitMQ (AMQPS) message bus for all NW hosts. |
| Network<br>Decoder   | Network<br>Decoder  | UDP 50514                     | Audit Data - Remote Syslog                     |
| Network<br>Decoder   | NFS Server          | TCP 111 2049<br>UDP 111 2049  | iDRAC Installations                            |

# **Network Hybrid Host**

| Source Host          | Destination<br>Host | Destination Ports             | Comments                                       |
|----------------------|---------------------|-------------------------------|------------------------------------------------|
| Admin<br>Workstation | Network<br>Hybrid   | TCP 15671                     | RabbitMQ Management UI                         |
| Network<br>Hybrid    | NW Server           | TCP 15671                     | RabbitMQ Management UI                         |
| Network<br>Hybrid    | NW Server           | TCP 443                       | RSA Update Repository                          |
| Admin<br>Workstation | Network<br>Hybrid   | TCP 22                        | SSH                                            |
| NW Server            | Network<br>Hybrid   | TCP 56004 (SSL), 50104 (REST) | Network Decoder Application Ports              |
| NW Server            | Network<br>Hybrid   | TCP 56005 (SSL), 50105 (REST) | Concentrator Application Ports                 |
| NW Server            | Network<br>Hybrid   | TCP 56006 (SSL), 50106 (REST) | NetWitness Appliance Ports                     |
| NW Server            | Network<br>Hybrid   | TCP 5671                      | RabbitMQ (AMQPS) message bus for all NW hosts. |
| Network<br>Hybrid    | NFS Server          | TCP 111 2049<br>UDP 111 2049  | iDRAC Installations                            |

### **UEBA Host**

| Source Host          | Destination<br>Host | Destination Ports             | Comments                          |
|----------------------|---------------------|-------------------------------|-----------------------------------|
| UEBA Server          | NW Server           | TCP 443                       | RSA Update Repository             |
| UEBA Server          | Broker              | TCP 56003 (SSL),50103 (REST)  | Broker Application Ports          |
| UEBA Server          | Concentrator        | TCP 56005 (SSL), 50105 (REST) | Concentrator Application Ports    |
| Admin<br>Workstation | UEBA Server         | 443                           | UEBA Monitoring                   |
| Admin<br>Workstation | UEBA Server         | 22                            | SSH                               |
| UEBA Server          | NW Server           | 15671                         | UEBA Alerts forwarding to Respond |

### **NetWitness Endpoint Insights Architecture**

The following diagrams illustrate the NetWitness Endpoint Insights network architecture.

### **NetWitness Endpoint Insights 11.2**

# NetWitness Endpoint Architecture

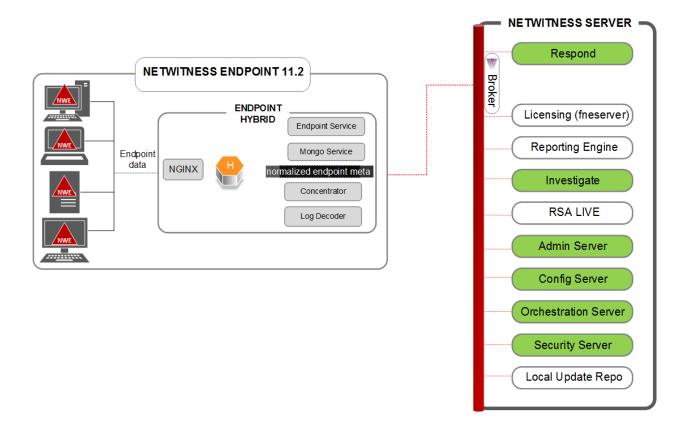

### NetWitness Endpoint Insights 11.2 with Log Decoder

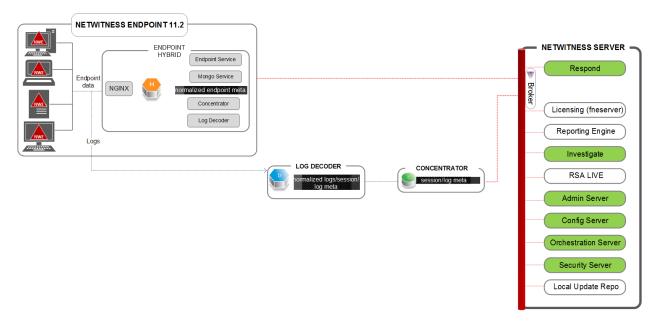

### NetWitness Endpoint 4.4 Integration with NetWitness Endpoint Insights 11.2

NetWitness Endpoint Architecture

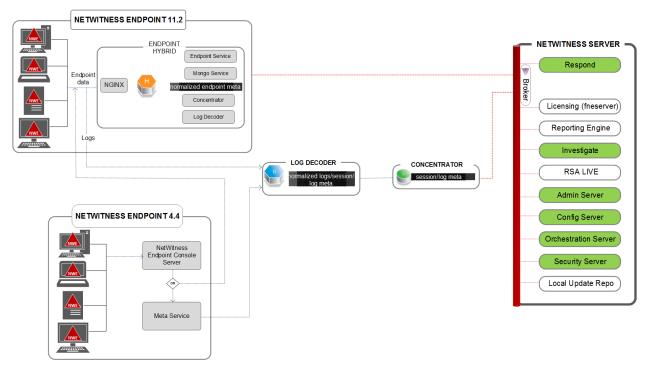

For more information on the services running on Endpoint Hybrid, see *RSA NetWitness Endpoint Insights Configuration Guide*. Go to the Master Table of Contents to find all NetWitness Platform Logs & Network 11.x documents.

# Site Requirements and Safety

Make sure that you read this topic thoroughly and observe all warnings and precautions prior to installing or maintaining your RSA devices.

## **Intended Application Uses**

This product was evaluated as Information Technology Equipment (ITE) that may be installed in offices, schools, computer rooms, and similar indoor commercial type locations. This device is not intended for any connection to an outdoor type cable.

#### **Service**

There are no user-serviceable components inside of this device. Please contact Customer Care in the event of a malfunction. In a fault condition, high temperatures may arise inside the system causing an alarm signal. In the event of the alarm signal, immediately disconnect the device from the power source and contact Customer Care. Further operation of the device will be unsafe and may cause personal injury or property damage.

# **Safety Information**

#### Site Selection

The system is designed to operate in a typical office environment. Choose a site that is:

- Clean, dry, and free of airborne particles (other than normal room dust).
- Well-ventilated and away from sources of heat, including direct sunlight and radiators.
- Away from sources of vibration or physical shock.
- Isolated from strong electromagnetic fields produced by electrical devices.
- In regions that are susceptible to electrical storms, we recommend you plug your system into a surge suppressor.
- Provided with a properly grounded wall outlet.
- Provided with sufficient space to access the power supply cords, because they serve as the product's main power disconnect.

#### **Equipment Handling Practices**

Reduce the risk of personal injury or equipment damage by:

- Conforming to local occupational health and safety requirements when moving and lifting equipment.
- Using mechanical assistance or other suitable assistance when moving and lifting equipment.

• Reducing the weight for easier handling by removing any easily detachable components.

### **Power and Electrical Warnings**

**Caution:** The power button, indicated by the standby power marking, DOES NOT completely turn off the system AC power; 5V standby power is active whenever the system is plugged in. To remove power from system, you must unplug the AC power cord(s) from the wall outlet.

- Do not attempt to modify or use an AC power cord if it is not the exact type required. A separate AC cord is required for each system power supply.
- This product contains no user-serviceable parts. Do not open the system.
- When replacing a hot-plug power supply, unplug the power cord to the power supply being replaced before removing it from the server.

### **Rack Mount Warnings**

- The equipment rack must be anchored to an unmovable support to prevent it from tipping when a server or piece of equipment is extended from it. The equipment rack must be installed according to the rack manufacturer's instructions.
- Mounting of the equipment in the rack should be such that a hazardous condition is not achieved due to uneven mechanical loading.
- Extend only one piece of equipment from the rack at a time.
- To avoid risk of potential electric shock, a proper safety ground must be implemented for the rack and each piece of equipment installed in it.

### **Cooling and Air Flow**

Installation of the equipment should be such that the amount of air flow required for safe operation of the equipment is not compromised.

#### **Antenna Placement**

This equipment should be installed and operated with a minimum distance of 7cm between the radiator and your body. The antennas used for this transmitter must not be co-located or operating in conjunction with any other antenna or transmitter.

# **Configure Group Aggregation**

You use Group Aggregation to configure multiple Archiver or Concentrator services as a group and share the aggregation tasks between them. You can configure multiple Archiver services or Concentrator services to efficiently aggregate from multiple Log Decoder services to improve query performance on the data:

- Stored in the Archiver.
- Processed through the Concentrator.

### **RSA Group Aggregation Deployment Recommendations**

RSA recommends the following deployment for Group Aggregation:

- 1 2 Log Decoders
- 3 5 Archivers or Concentrators

### **Advantages of Using Group Aggregation**

- Increases the speed of RSA NetWitness® Platform queries.
- Improves the performance of aggregate queries (Count and Sum) on the environment.
- Enhances investigation service performance.
- Gives you the option of storing data for a longer duration for investigation purposes.

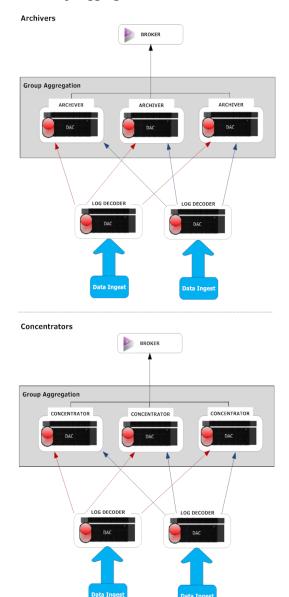

The following diagram illustrates Group Aggregation.

You can have any number of Archivers or Concentrators grouped together and form an aggregation group. The Archiver or Concentrator services in the group divide all the aggregated session between them based on the number of sessions defined in the Aggregate Max Sessions parameter.

For example, in an aggregation group containing two Archiver services or two Concentrator services with the Aggregate Max Sessions parameter, set to 10000 the services would divide the session between themselves as illustrated in the following table.

| Archiver 0 or Concentrator 0 | Archiver 1 or Concentrator 1 |
|------------------------------|------------------------------|
| 1 - 9,999                    | 10,000 - 19,999              |
| 20,000 - 29,999              | 30,000 - 39,999              |
| 40,000 - 49,999              | 50,000 - 59,999              |

### **Configure Group Aggregation**

Complete this procedure to configure multiple Archiver or Concentrator services as a group and share the aggregation tasks between them.

### **Prerequisites**

Plan the network design for group aggregation. The following figure is an example of a group aggregation setup.

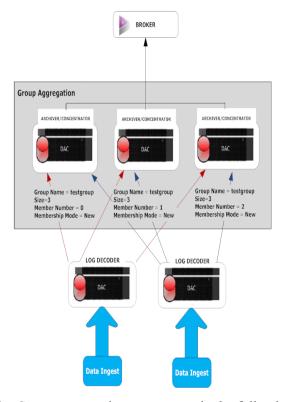

Ensure that you understand the Group aggregation parameters in the following table, and create a group aggregation plan.

| Parameter  | Description                                                                                                    |
|------------|----------------------------------------------------------------------------------------------------|
| Group Name | It determines the group to which the Archiver or Concentrator belongs. You can add any number of groups aggregating data from a Log Decoder. The Group Name parameter is used by the Log Decoder to identify which Archiver or Concentrator services are working together. All Archiver or Concentrator services in the group should have the same group name. |
| Size       | It determines the number of Archiver or Concentrator services in the aggregation group.                                                                                                    |

| Parameter          | Description                                                                                                    |
|--------------------|----------------------------------------------------------------------------------------------------|
| Member<br>Number   | It determines the position of the Archiver or Concentrator in the aggregation group. For a group of size N, member number from 0 to N-1 must be set on each of the Archiver or Concentrators services in the aggregation group.  For example: If the size of the aggregation group is 2, the member number of one of the Archiver or Concentrator service should be set to 0 and the member number of the other Archiver or Concentrator should be set to 1. |
| Membership<br>Mode | <ul> <li>New: Adding a new Archiver or Concentrator service as a member to the existing aggregation group or creating an aggregation group. The Archiver or Concentrator service does not aggregate any existing sessions from the service as other members of the group would have already aggregated all the sessions on the service. This Archiver or Concentrator service will only aggregate new sessions as they appear on the service.</li> </ul>     |
|                    | • Replace: Replacing an existing aggregation group member. The Archiver or Concentrator will begin aggregation from the oldest session available on the service it is aggregating from.                                                                                                    |

**Note:** Membership mode parameter has an effect only when no sessions have been aggregated from the service. After some sessions are aggregated, this parameter has no effect.

### **Set up Group Aggregation**

This workflow shows the procedures you complete to configure group aggregation.

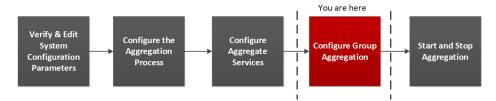

#### To set up group aggregation:

- 1. Configure multiple Archiver or Concentrator services in your environment. Make sure that you add the same Log Decoder as data source to all the services.
- 2. Perform the following on all the Archiver or Concentrator services that you want to be part of aggregation group:
  - a. Go to **ADMIN** > Services.
  - b. Select the Archiver or Concentrator service, and in the **Actions** column, select **View > Config**. The Service Config view of the Archiver or Concentrator is displayed.
  - c. In the Aggregate Services section, select Log Decoder.
  - d. Click \*Toggle Service\* to change the status of the Log Decoder to offline if it is online.
  - e. Click .

The Edit Aggregate Service dialog is displayed.

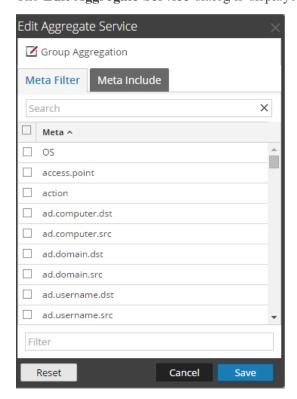

f. Click Group Aggregation

The Edit Group Aggregation dialog is displayed.

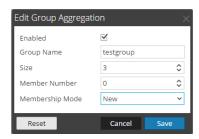

- g. Select the **Enabled** checkbox and set the following parameters:
  - In the Group Name field, type the group name.
  - In the **Size** field, select the number of Archiver or Concentrator services in the aggregation group.
  - In the **Member Number** field, select the position of the Archiver or Concentrator in the aggregation group.
  - In the **Membership Mode** drop-down menu, select the mode.
- h. Click Save.
- i. In the Service Config View page, click Apply.
- j. Perform **Step b** to **Step i** on all other Archiver or Concentrator services that need to be part of group aggregation.
- 3. In the Aggregation Configuration section, set the Aggregate Max Sessions parameter set to 10000.

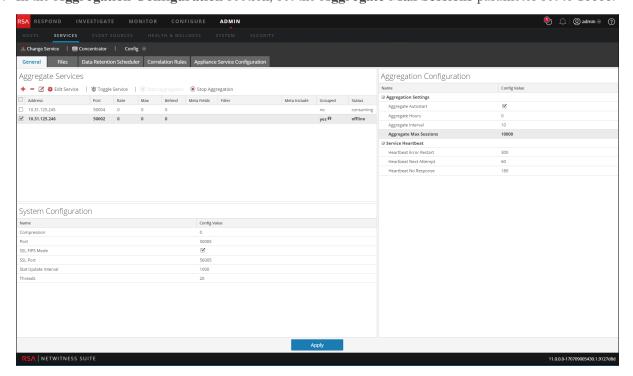